# **Видеосерверы стоечные серии ВС**

# **ИСО 9001**

Руководство по эксплуатации АЦДР.466455.402 РЭ

# FAT

## **1 ОПИСАНИЕ И РАБОТА**

## **1.1 Назначение изделия**

Видеосервер серии ВС предназначен для отображения, воспроизведения, записи изображения, полученного с IP-видеокамер. Видеосервер состоит из аппаратной платформы и программного обеспечения. Видеосервер выполняет следующие функции:

- Непрерывную запись в реальном времени
- Запись по командам управления оператора
- Взаимодействие с видеорегистраторами серии «RGI» и «RGG»:
	- o Настройка и управление видеорегистратором
	- o Просмотр архива видеоданных видеорегистратора

## **Описание функционала видеосистемы для видеосерверов:**

- Работа с видеокамерами производства BOLID:
	- o Запись и воспроизведение видео и звука
	- o Управление камерами (взятие на охрану/снятие с охраны)
	- o Управление наклонно-поворотными устройствами камер (при наличии)
- Работа с видеорегистраторами производства BOLID:
	- o Управление камерами (взятие на охрану/снятие с охраны)
	- o Просмотр архива регистратора
- Поддержка видеоаналитики камер BOLID:
	- o Оставленный предмет
	- o Пересечение линии
	- o Вход/покидание/пересечение зоны
- Поддержка системы распознавания автомобильных номеров «Орион Авто»
- Поддержка системы распознавания лиц «Орион FaceRecognition»
- Работа с камерами сторонних производителей:
	- o Запись и воспроизведение видео и звука

## **1.2 Система обозначения видеосерверов**

# ВС-X-Y-Z-G

ВС-X-Y-Z-GМ

- Где X среднее число видеокамер
	- Y полезный объем архива в терабайт
	- Z Форм-фактор системного блока
	- G конфигурация процессора
	- М буква М означает сервер с отображением.

1.2.1 Для выбора типа видеосервера под заданное количество видеокамер и глубину архива видеозаписи, необходимо воспользоваться программой расчета «Калькулятор видеосистем». Калькулятор видеосистем можно скачать на сайте <https://bolid.ru/> в разделе ««ПРОДУКЦИЯ» на странице «Видеонаблюдение – Серверы для видеонаблюдения – ПО Калькулятор видеосистем».

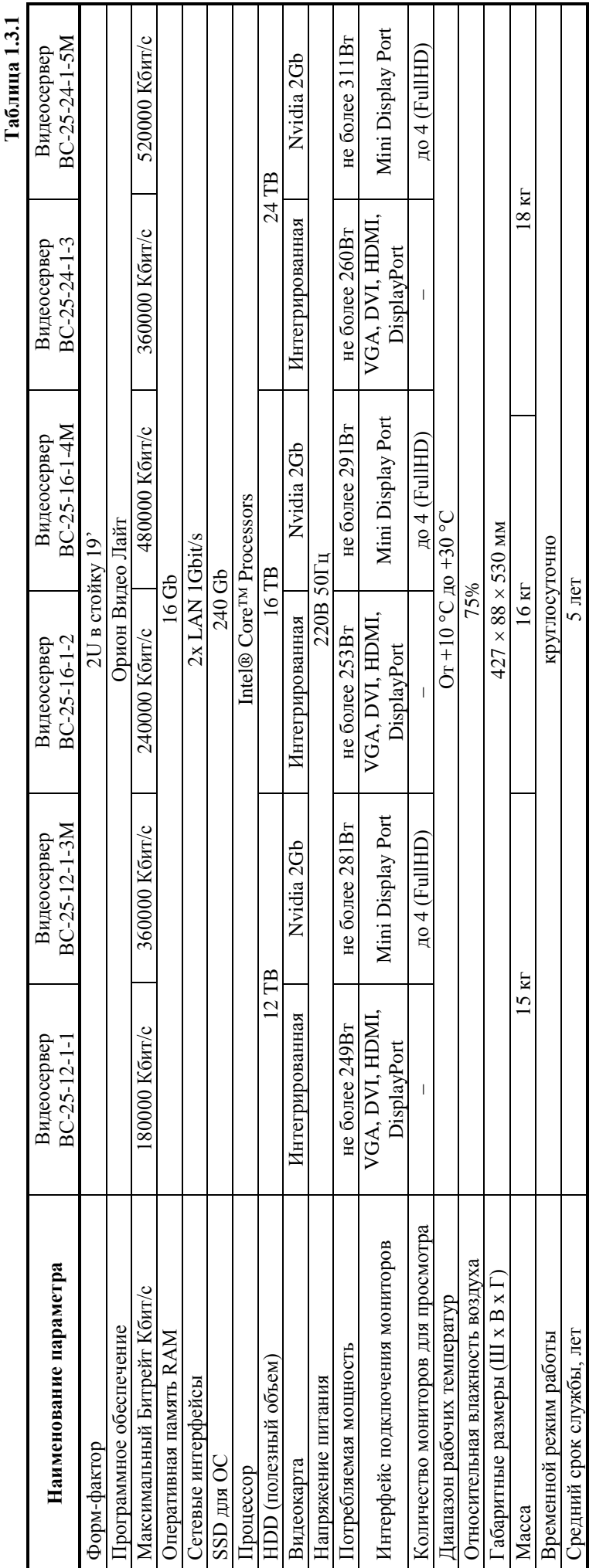

1.3 Комплектации и технические характеристики **1.3 Комплектации и технические характеристики**

# **1.4 Состав изделия**

Комплект поставки сервера соответствует Таблице 1.4.1.

**Таблица 1.4.1** 

| <b>Наименование</b>                               | Количество, шт. |
|---------------------------------------------------|-----------------|
| Системный блок сервера                            |                 |
| Комплект рельс для установки сервера в стойку 19' |                 |
| Руководство по эксплуатации АЦДР.466455.402 РЭ    |                 |
| Клавиатура                                        |                 |
| Компьютерная мышь                                 |                 |
| Кабель питания 220В                               |                 |

## **2 ИСПОЛЬЗОВАНИЕ ПО НАЗНАЧЕНИЮ**

2.1 Программное обеспечение, разработанное ЗАО «НВП «Болид» РФ, является интеллектуальной собственностью компании и поставляется в предустановленном виде на сервере.

2.2 На видеосервер запрещается установка дополнительного программного обеспечения без согласования с ЗАО НВП «Болид». Нарушение влечет аннулирование гарантий изготовителя по пункту [8.2.](#page-6-0)

2.3 Рекомендуется использование мониторов видеонаблюдения для отображения информации марки BOLID «МО-122», «МО-132».

2.4 Конструкция системного блока 2U представлена на рис.1\*.

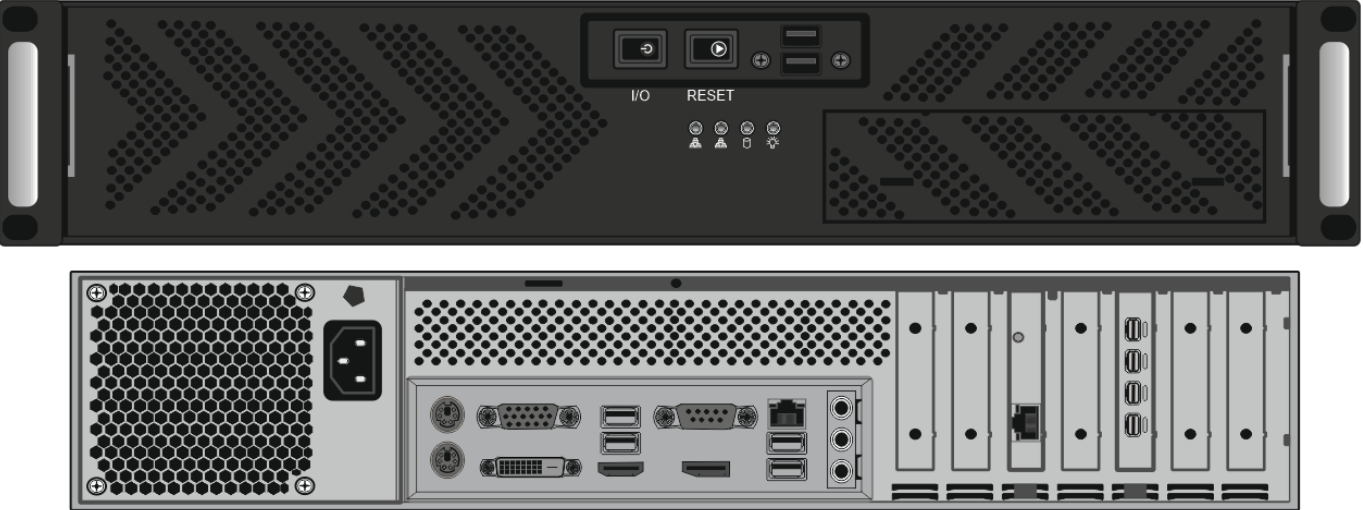

мплектация может отличатьс

**Рисунок 1.** Конструкция системного блока.

2.5 Монтаж сервера осуществляется в стандартную стойку 19 дюймов, крепление сервера осуществляется с помощью специальных направляющих (рис. 2):

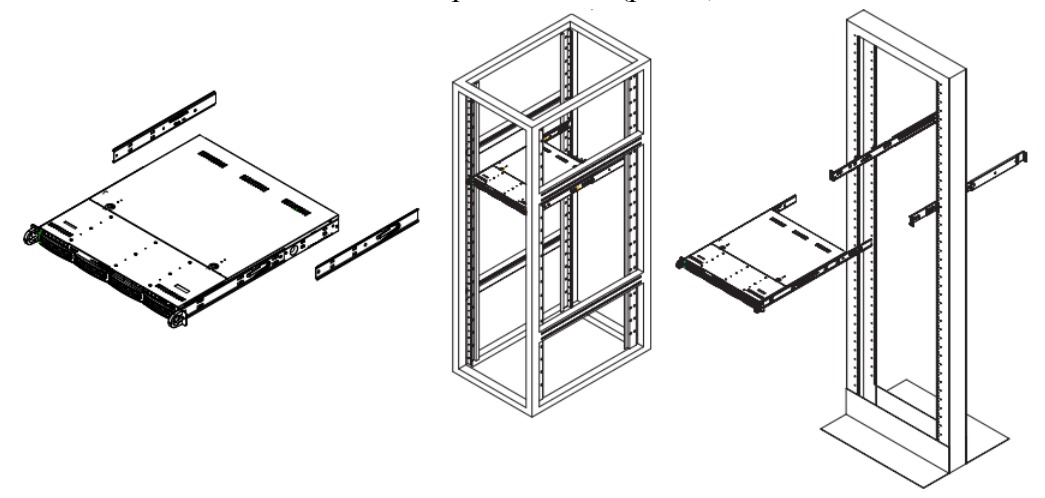

**Рисунок 2.** Монтаж сервера в стойку.

- 1. Необходимо определить местоположение сервера в стойке.
- 2. Расположите направляющие для рельсов в нужное место в стойке, направляющие должны располагаться на одном уровне по высоте.
- 3. Зафиксируйте направляющие c помощью специальных кронштейнов в отверстия стойки.
- 4. Закрепите рельсы на боковых гранях сервера.
- 5. Вставьте рельсы в направляющие, находящиеся в стойке (при вставке, может возникнуть необходимость нажать на фиксаторы).
- 6. Когда сервер будет полностью вставлен в стойку, произойдет звук блокировки.
- 2.6 Назначение элементов системного блока представлено на рис. 3\*\*:

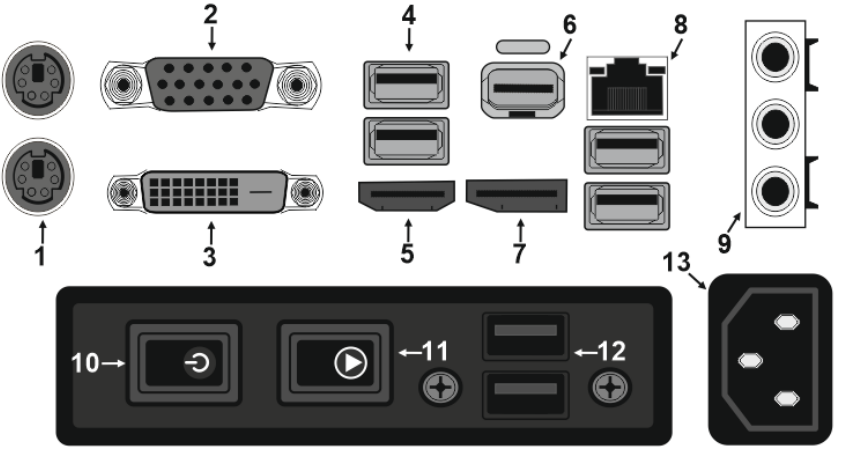

 **\*\*внешний вид и интерфейсы могут отличаться**

**Рисунок 3.** Назначение элементов системного блока.

- 
- 
- 
- 4. Интерфейсы шины USB; 13. Разъем питания 220В.
- 5. Видеоинтерфейс HDMI;
- 6. Видеоинтерфейс Mini DisplayPort;
- 7. Видеоинтерфейс DisplayPort;
- 8. Сетевой интерфейс RJ-45;
- 9. Аудио интерфейсы;
- 1. Интерфейс PS/2; 10. Кнопка включения питания сервера;
- 2. Видеоинтерфейс VGA; 11. Кнопка принудительной перезагрузки сервера;
- 3. Видеоинтерфейс DVI; 12. Дополнительные интерфейсы шины USB;
	-

## 2.7 Сервер должен монтироваться не ближе 1,5 метров от отопительной системы.

#### **Внимание!**

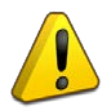

Сервер и все оборудование, подключаемое к серверу, должно быть заземлено. В розетке питания сервера, обязательно должна присутствовать клемма заземления, подключенная к заземляющему контуру. Питание сервера должно производиться по бесперебойной схеме питания и иметь резервный источник питания, рекомендуется использовать – **BOLID UPS-1000 или BOLID UPS-3001** с аккумуляторными батареями серии BOLID АБ сроком службы 12 лет. Ознакомиться с моделями источников бесперебойного питания марки BOLID можно на нашем сайте по ссылке: [https://bolid.ru/production/reserve/ups/.](https://bolid.ru/production/reserve/ups/)

2.8 После транспортировки в условиях пониженных температур, первичное подключение сервера проводится только после его пребывания в температурном режиме выше +15 °С, не менее 3 часов.

2.9 Подключите кабель питания к серверу из комплекта поставки в разъем питания 220В.

2.10 Подключите видеокабель к видеоинтерфейсу Mini Display Port.

#### **Внимание!**

В сервере с отображением имеется дискретный видеоускоритель. Подключение монитора осуществляется через интерфейсы Mini DisplayPort. \*\*\*

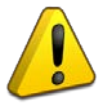

\*\*\*В зависимости от комплектации видеосервера, с отображением или без отображения, без отображения используйте видеоинтерфейс VGA, DVI, HDMI или DisplayPort.

2.11 Подключение клавиатуры, мыши, осуществляется через интерфейсы шины USB. **11** 

2.12 Подключите сетевой кабель в сетевой интерфейс RJ-45.

2.13 Включение сервера осуществляется с помощью нажатия кнопки POWER<sup>[50]</sup>. После включения, загрузка сервера происходит в течение 15-30 секунд (при загрузке системы, система охлаждения сервера будет работать с максимальными оборотами).

2.14 Описание интерфейса предустановленного программного обеспечения «Орион Видео Лайт» приведены в руководстве по эксплуатации.

2.15 Описание видеосервера и его работы приведены в Руководстве по эксплуатации АЦДР.466455.402 РЭп, которое размещено на сайте **[bolid.ru](http://bolid.ru/) в** разделе в разделе «ПРОДУКЦИЯ» на странице «Видеонаблюдение – Серверы для видеонаблюдения».

## **3 ТЕХНИЧЕСКОЕ ОБСЛУЖИВАНИЕ ИЗДЕЛИЯ**

3.1 Техническое обслуживание сервера должно производиться лицами, имеющими опыт эксплуатации серверного оборудования, квалификационную группу по технике безопасности не ниже второй.

3.2 Сервер является надежным и отказоустойчивым решением. Техническое обслуживание сервера производится по планово-предупредительной системе 1 раз в год.

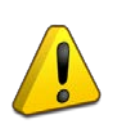

### **Внимание!**

Перед началом проведения технического обслуживания, убедитесь, что сервер отключен от источника напряжения.

3.3 Проведение технического обслуживания изделия заключается в периодической чистке компонентов сервера от пыли, при помощи пылесоса или сжатого воздуха.

3.4 Рекомендуется проводить визуальную диагностику компонентов сервера, на наличие вышедших из строя вентиляторов.

3.5 Нарушения правил о проведении своевременного технического обслуживания, может привести к более быстрому износу компонентов, потери стабильной работы, полному отказу работоспособности.

# **4 ТЕКУЩИЙ РЕМОНТ**

4.1 Текущий ремонт неисправного изделия производится на предприятии-изготовителе или в авторизированных ремонтных центрах. Отправка изделия для проведения текущего ремонта оформляется установленным порядком.

## **Внимание!**

Оборудование должно передаваться для ремонта в собранном и чистом виде, в комплектации, предусмотренной технической документацией.

Претензии принимаются только при наличии приложенного рекламационного акта с описанием возникшей неисправности.

4.2 Выход изделия из строя в результате несоблюдения потребителем правил монтажа или эксплуатации не является основанием для рекламации и гарантийного ремонта.

4.3 Рекламации направлять по адресу:

ЗАО НВП «Болид», Россия, 141070, Московская область, г. Королёв, ул. Пионерская, 4.

Тел.: +7 (495) 775-71-55, электронная почта: [info@bolid.ru.](mailto:info@bolid.ru)

4.4 При затруднениях, возникших при эксплуатации изделия, рекомендуется обращаться в техническую поддержку по телефону +7 (495) 775-71-55 или по электронной почте [support@bolid.ru.](mailto:support@bolid.ru)

## **5 ХРАНЕНИЕ**

5.1 В транспортной таре допускается хранение при температуре окружающего воздуха от минус 10 до плюс 60 °С и относительной влажности до 95 %.

5.2 В потребительской таре допускается хранение только в отапливаемых помещениях при температуре от плюс 5 до плюс 40 °С и относительной влажности до 80%.

5.3 В помещениях, где хранится изделие, не должно быть щелочей, химически активных веществ, паров кислот, газов, способных вызывать коррозию.

## **6 ТРАНСПОРТИРОВАНИЕ**

6.1 Транспортировка изделия допускается в транспортной таре при температуре окружающего воздуха от минус 10 до плюс 60 °С и относительной влажности до 95 %.

# **7 УТИЛИЗАЦИЯ**

7.1 Компоненты сервера после окончания срока эксплуатации относятся к IV классу опасности (малоопасные отходы), поэтому утилизация сервера производится специализируемой организацией, имеющей лицензию на осуществление этой деятельности.

7.2 В изделии могут находиться драгоценные металлы, содержание которых можно определить после списания и утилизации с привлечением организации, осуществляющей проведение таких работ в соответствии с законодательством РФ.

# **8 ГАРАНТИИ ИЗГОТОВИТЕЛЯ**

8.1 Изготовитель гарантирует соответствие требованиям технических условий при соблюдении потребителем правил транспортирования, хранения, монтажа и эксплуатации.

<span id="page-6-0"></span>8.2 Гарантийный срок эксплуатации – 36 месяцев со дня продажи изделия.

# **9 СВЕДЕНИЯ О СЕРТИФИКАЦИИ**

9.1 Сведения о сертификации размещены на сайте [http://bolid.ru](http://bolid.ru/) в разделе «ПРОДУКЦИЯ» на странице «Видеонаблюдение – Серверы для видеонаблюдения».

## **10 СВИДЕТЕЛЬСТВО О ПРИЕМКЕ И УПАКОВЫВАНИИ**

10.1 Видеосервер серии ВС АЦДР. \_\_\_\_\_\_\_\_\_\_\_\_\_\_\_\_\_**.**\_\_\_\_\_\_\_\_ зав. № \_\_\_\_\_\_\_\_\_\_\_\_\_\_, изготовлен, принят в соответствии с обязательными требованиями государственных стандартов и действующей технической документации, признан годным для эксплуатации и упакован ЗАО НВП «Болид».

Ответственный за приёмку и упаковывание

OTK  $\overline{\qquad \qquad \Phi_{.}H.O.}$ 

число, месяц, год

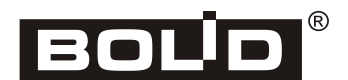